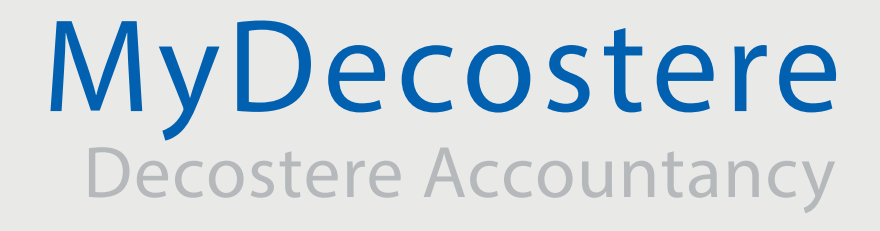

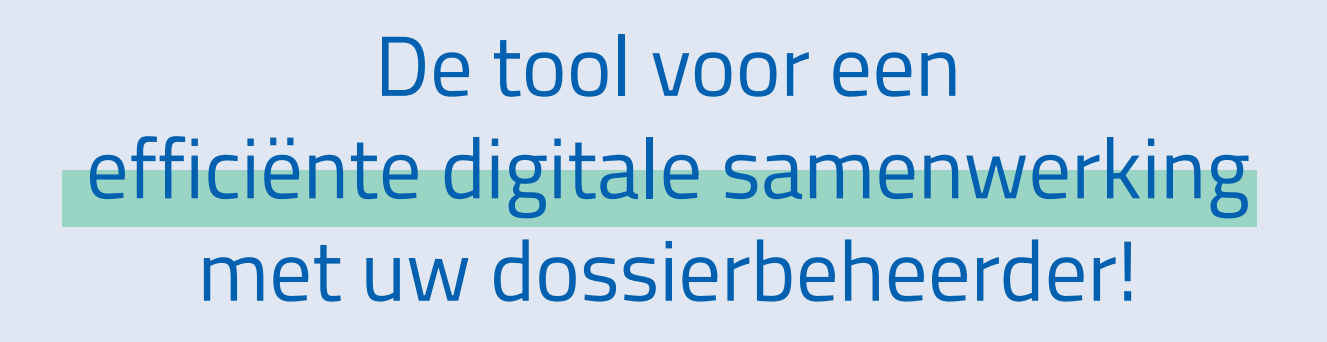

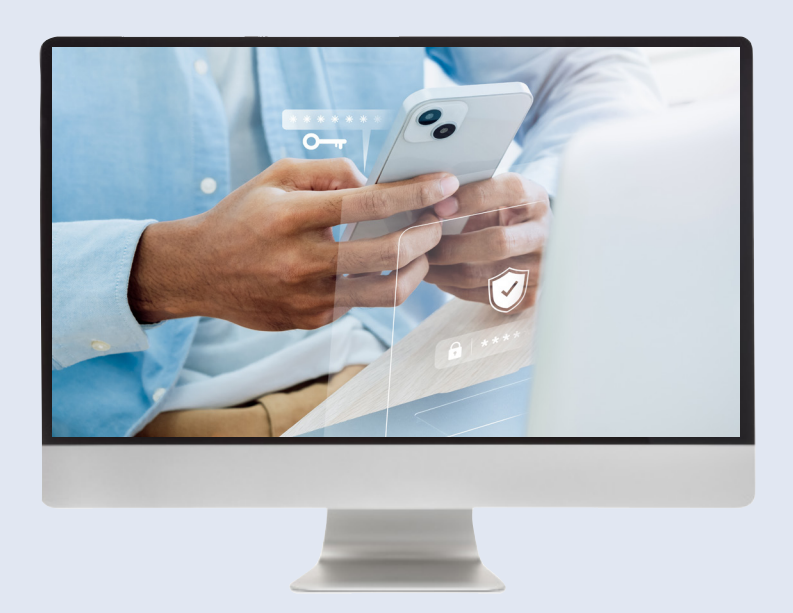

# 2 Factor Authenticatie "2FA"

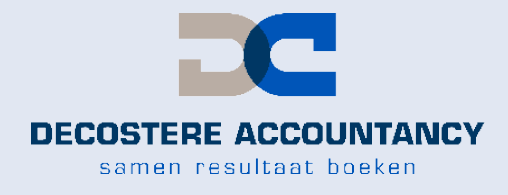

www.mydecostere.be

### **1. Inloggen**

U surft naar onze website www.decostere.be en klikt rechtsbovenaan op MyDecostere.

Na het invullen van uw gebruikersnaam en uw zelfgekozen wachtwoord, komt u automatisch op uw eigen dashboard terecht.

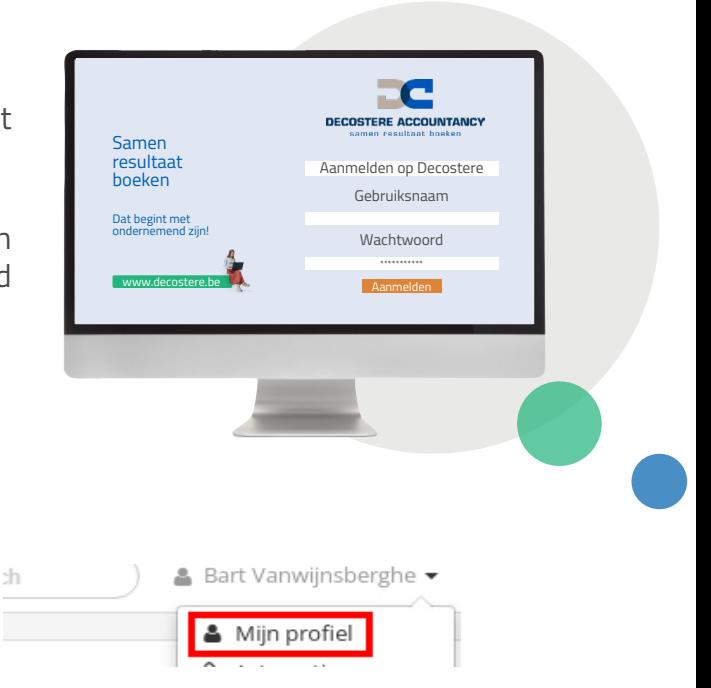

### **2. Stappenplan 2FA activatie**

Klik in MyDecostere bovenaan op uw naam en kies voor "Mijn Profiel".

Klik vervolgens op "Klik hier om 2FA via een authenticator app te activeren".

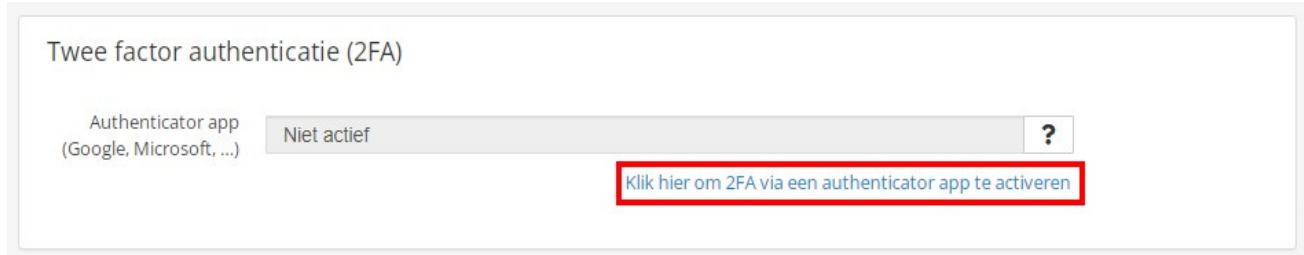

Open de Microsoft Authenticator app op uw smartphone (bevestig indien nodig met uw pincode, vingerafdruk of Face ID).

Indien de Microsoft Authenticator app nog niet geïnstalleerd is, kan u deze via volgende QR codes downloaden.

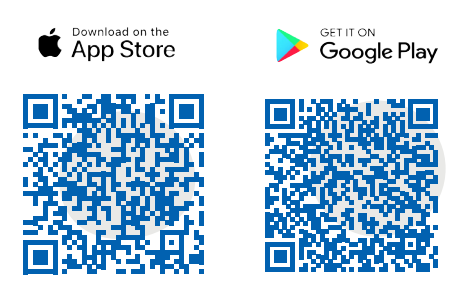

Klik in de app bovenaan rechts op het + teken.

Kies voor "Overig (Google, Facebook, enzovoort)".

#### **Authenticator** 3

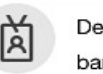

Decostere Accountancy bart.vanwijnsberghe@decostere.be

 $\alpha$ 

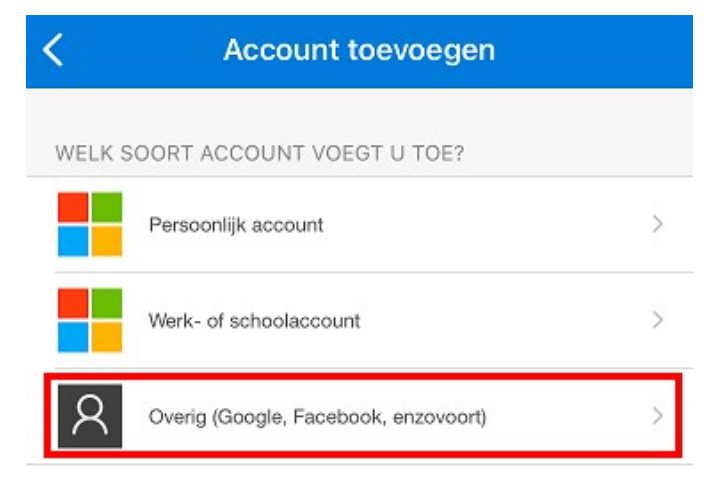

Scan de QR code op het MyDecostere scherm op uw PC. Onderstaande foto is louter informatief.

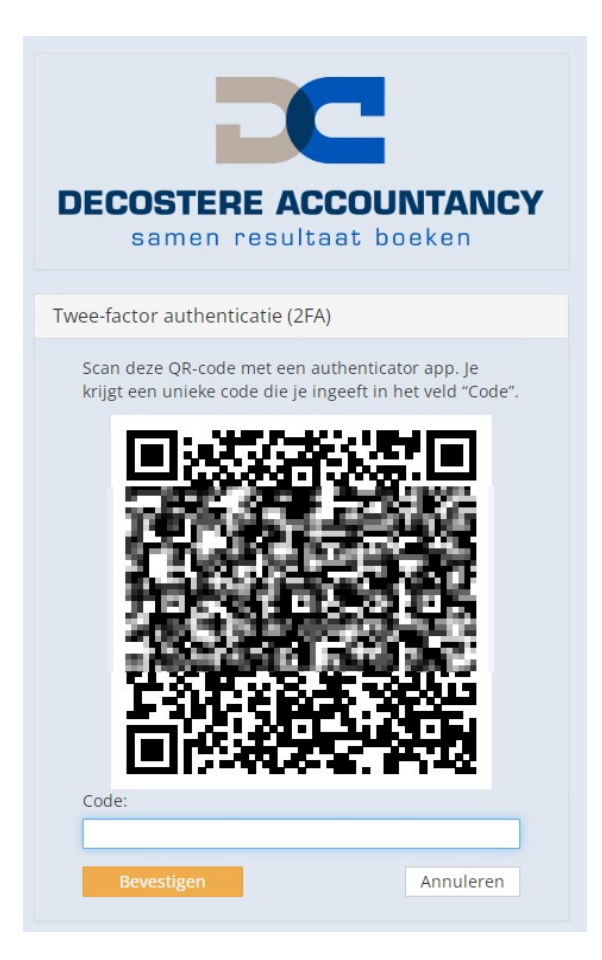

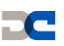

Er wordt op uw telefoon een account toegevoegd met titel "Accounting Platform" en uw mailadres. Daaronder ziet u een code van 6 cijfers.

Tik deze code in op MyDecostere in het veld "Code" en klik op "Bevestigen".

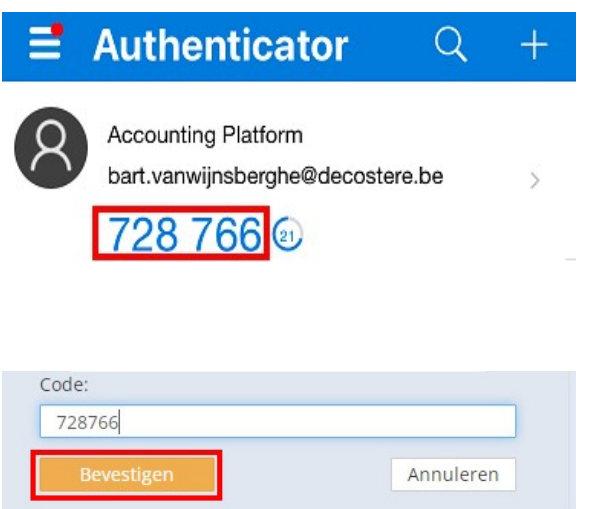

U krijgt de groene melding "Je hebt 2FA via de authenticator app geactiveerd".

Je hebt 2FA via de authenticator app geactiveerd

In de app wijzigt u best de benaming "Accounting Platform" naar "MyDecostere".

U doet dit als volgt: Klik op "Accounting Platform" zodat u een nieuw scherm krijgt, klik vervolgens op het instelling knopje bovenaan rechts.

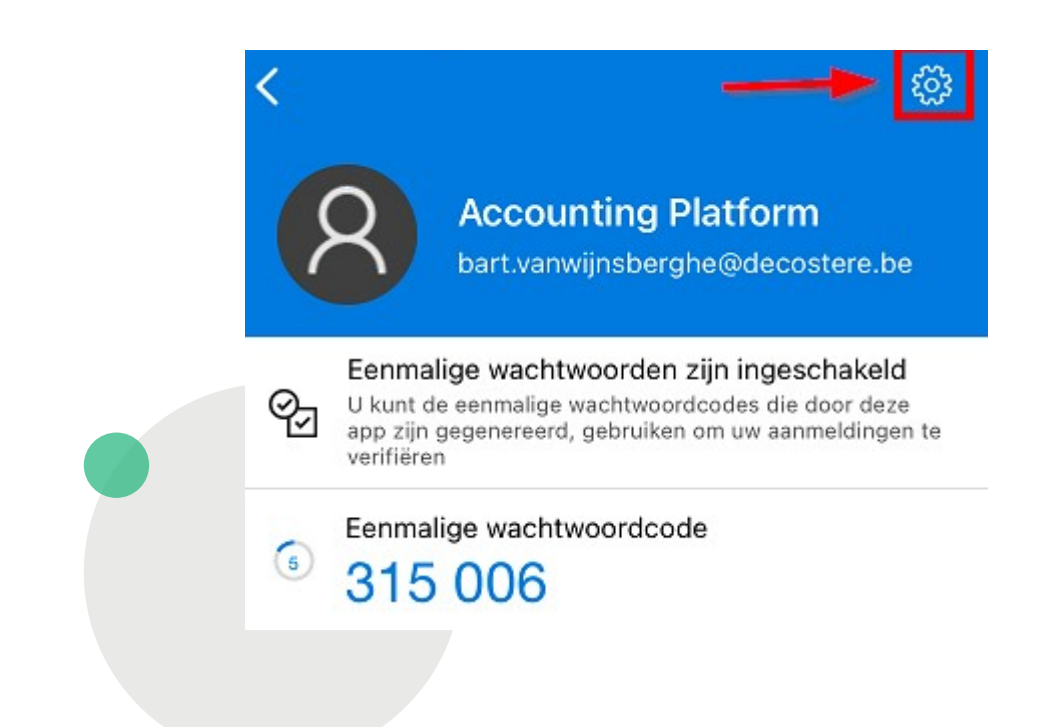

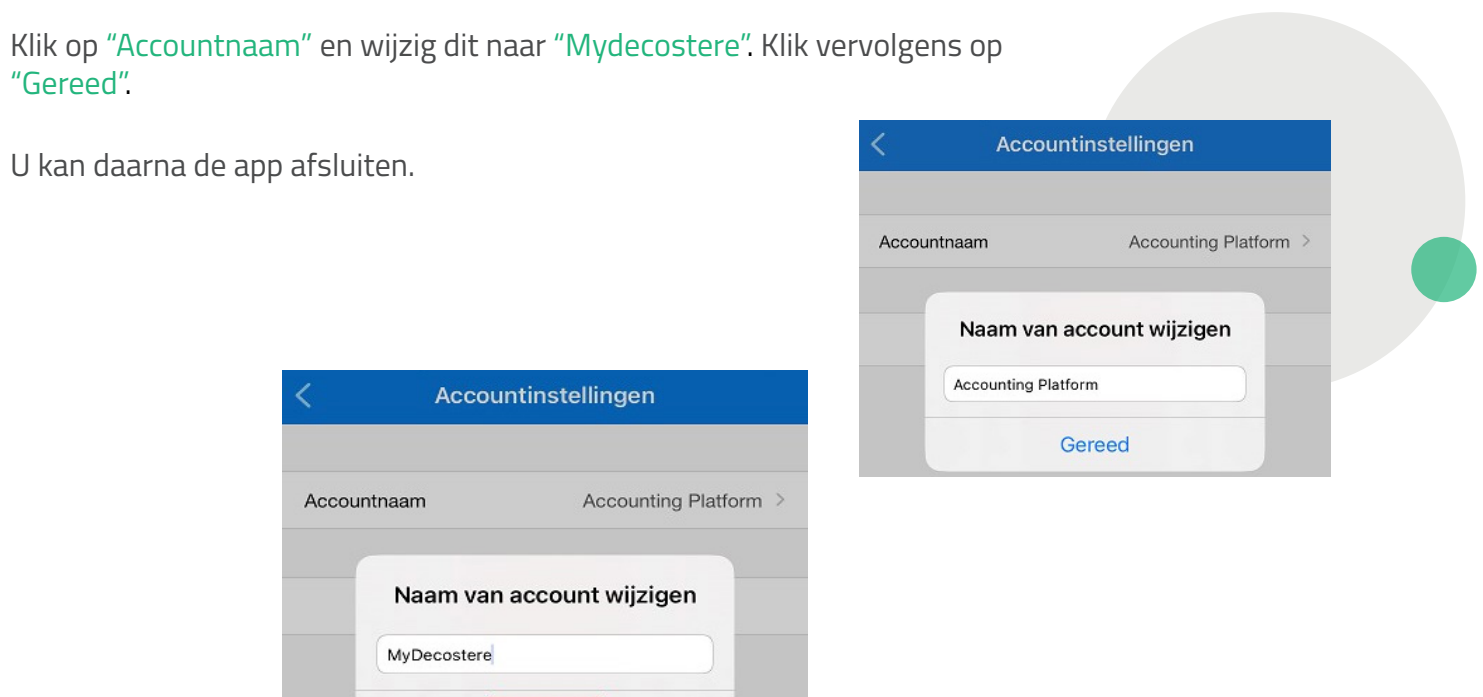

Bij een volgende login op MyDecostere zal u nu telkens na invullen van uw e-mailadres en wachtwoord de 2FA code vanuit de app moeten invullen en klikken op "Bevestigen".

U krijgt geen popup op uw gsm, u zal de app zelf moeten openen en de code intypen.

Gereed

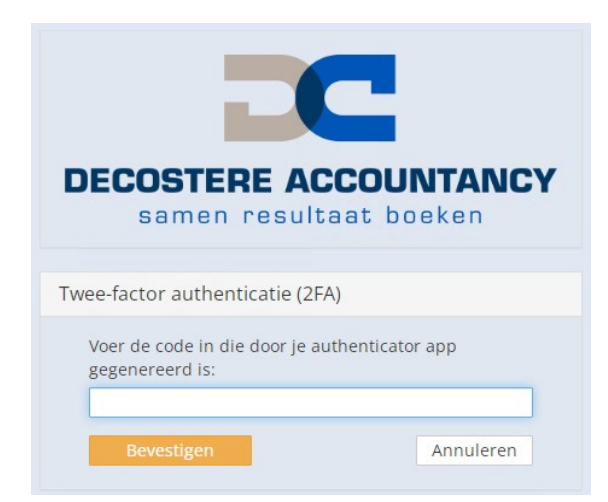

Contacteer uw dossierbeheerder voor meer informatie of stuur uw vraag naar: mydecostere@decostere.be.

**GET IT ON**<br>Google Play

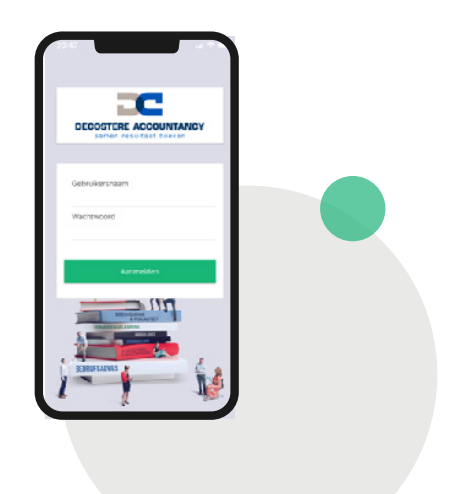

Simple and on the

## Wenst u meer informatie omtrent onze tool?

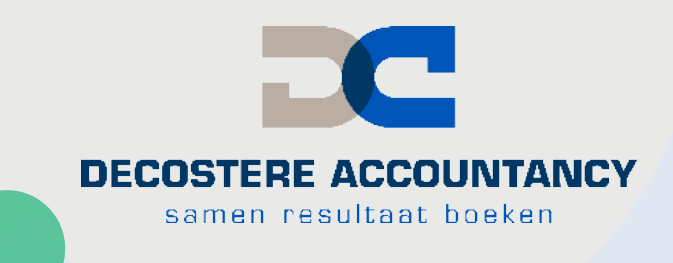

Neem dan zeker contact op www.mydecostere.be met uw dossierbeheerder of stuur een mailtje met uw gegevens naar:

## mydecostere@decostere.be

## Onze kantoren

**AVELGEM** Burchthof 10-11 8580 Avelgem 056 64 71 01 - avelgem@decostere.be

**IVERBO, IZEGEM**  Burg. Vandenbogaerdelaan 46 - 48 8870 Izegem 051 30 60 47 - jan@iverbo.be

**ROESELARE** Beversesteenweg 600A 8800 Roeselare 051 40 26 22 - roeselare@decostere.be

**DRONGEN** Deinsesteenweg 108 9031 Drongen

09 282 40 17 - drongen@decostere.be

**IEPER** Ter Waarde 50 - bus 1A 8900 Ieper 057 20 36 65 - ieper@decostere.be

**WAREGEM** Kalkhoevestraat 10 - bus 2.1 8790 Waregem 056 64 71 01 - waregem@decostere.be